# MSU x Pathlight Belize Coding Club Spring 2023

Week 6 25 February 2023

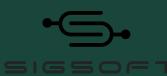

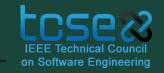

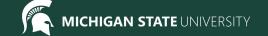

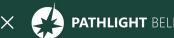

## Agenda

11:50 BZT

11:55 BZT

12:00 BZT

| tors arrive for set-up |
|------------------------|
|                        |

10:05 ish BZT Review / Lesson

10:50 BZT Break

10:55 BZT Lesson continued

11:30 BZT Final Project Introduction

Standup

Temperature Check

Dismiss students

#### **Attendance**

- Attendance:
  - https://forms.gle/NXWVE67PBD1isiLr7

## **Temperature Check**

# Thank you for your feedback, we're listening!

#### **Icebreaker - Meme slides**

Add some memes to your slide to describe your week!

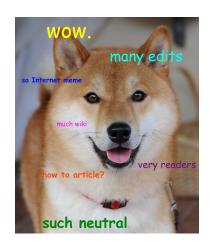

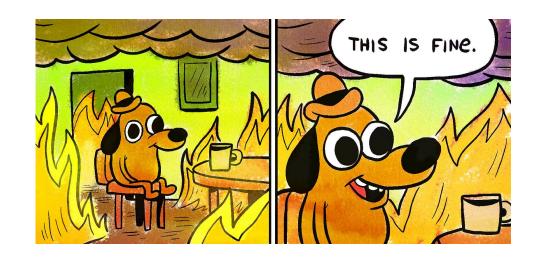

#### **Spotlight - Adriana Gutierrez**

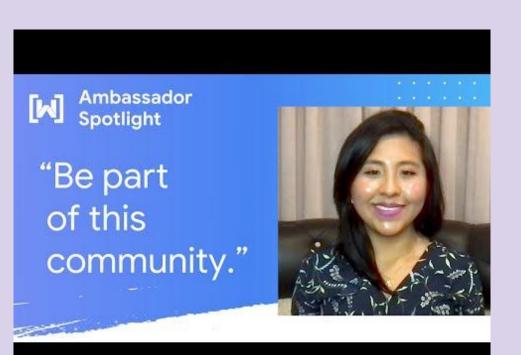

FYI: **Firebase** is an app development platform that helps you build and grow apps and games.

What problem did Adriana address with the system she built? What does the system do?

What opportunities did creating the system bring Adriana?

#### **Review - Lists**

**U**nordered **L**ist

<!/ul>

#### **Grocery List**

- Apples
- Bananas
- Milk
- Bread
- Cookies
- Butter

Ordered List

<0|></0|>

#### To Do List

- 1. Eat breakfast
- 2. Get dressed
- 3. Go to school
- 4. Do homework
- 5. Go to soccer practice
- 6. Go to sleep

List Item

<|i></|i>

Apples

Bananas

Milk

Bread

Cookies

Butter

#### **Review - Unordered Lists**

```
<h1>Grocery List</h1>

Apples
Bananas
Milk
Bread
Cookies
Butter
```

#### **Grocery List**

- Apples
- Bananas
- Milk
- Bread
- Cookies
- Butter

#### **Review - Ordered Lists**

```
<h1>To Do List</h1>

Eat breakfast
Get dressed
Go to school
Do homework
Go to soccer practice
Go to sleep
```

#### To Do List

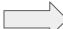

- 1. Eat breakfast
- Get dressed
- 3. Go to school
- 4. Do homework
- 5. Go to soccer practice
- 6. Go to sleep

#### **Review - Tables**

: wraps around all other tags in the table (the outer box)

: table row- creates a row in the table

: table header-bolded info that describes the data in each column. It usually belongs in the very first row and/or column

: table data information that goes under the headers **border:** creates the lines around the rows and columns. The number decides how thick the border will be.

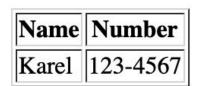

#### **New Language - CSS!**

## **CSS** = **C**ascading **S**tyle **S**heets

HTML is used for the content of a website.

- How many pages?
- What is it about?
- Headers, paragraphs, lists, images, tables, etc.

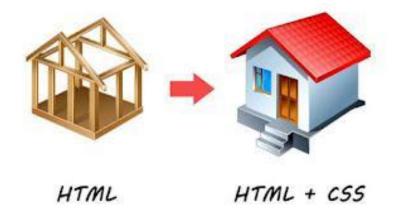

CSS is used to design the content on a web page and make it look nice.

- What colors will you use?
- What font style? What size font?
- Background image or background colors, etc.

#### **CSS Rule**

- Each aspect of the style you define is called a "Rule"

```
Selector h1 {

font-size: 60px;

Properties

color: red;
```

#### **CSS Properties**

```
color (must choose from list of available <u>colors</u>)
background-color
font-size (in pixels)
font-family (must choose from list of available fonts)
font-style (italic or normal)
                                       ...and many more!
font-weight (bold or normal)
```

## Adding CSS to Our Code

```
<!DOCTYPE html>
<html>
    <head>
        <title>CSS Select By Tag</title>
        <style>
                background-color: pink;
        </style>
    </head>
    <body>
        This will have a pink background
    </body>
</html>
```

- CSS Styling goes in between the <head></head> tags.
- Styling is "**metadata**," meaning it is information ABOUT the website, but isn't the actual content on the website.

This will have a pink background

## Learn with me! (Mentor Code-Along)

Go to exercise 3.1.3: Styling your H1s to follow along

## Learn with me! (Mentor Code-Along)

Go to exercise 3.2.3: Rainbow to follow along

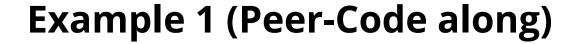

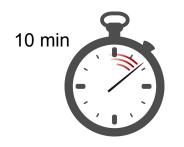

Try example 3.1.4: First Style with CSS

Modify the CSS style of the page so that the *h1* tags are green and the *li* tags have a font size of 18px.

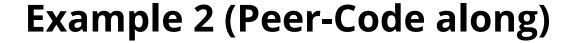

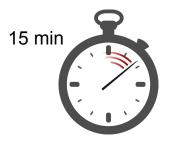

#### Try example 3.1.5: List Styling

Remember how tedious it was to type out the style attribute to set the background color for every single tag that you wanted to style?

In this exercise, you'll use CSS to style each tag for the music festival announcement with only a single line of code.

#### STARTER CODE

The given web page shows a music festival announcement.

- The body has background color of LightBlue
- The h1 tags have a background color of LawnGreen
- The ul tags have a background color of Sienna

#### YOUR JOB

Add the following styles to the specified tags:

- Add the background color "LightYellow" to the h2 tags
- Add the background color "Orchid" to the ol tags
- Make the li tags have a font size of 20px (Hint: use the attribute font-size)

Loud 'n' Louder Music Festival

#### Our Line up

- · Karel Of The Sound
- Climbing Enlightenment
- Mount Altitude And The Mall
- Princess Atom

Other Goings-On

#### **Break**

Time for a break!

If anyone needs to use the bathroom or get a drink, now's the time!

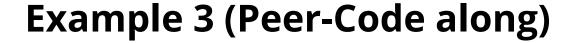

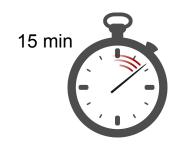

#### Try example 3.2.5: Set List

The band Mount Altitude And The Mall has written up their set list, but the manager wants you to liven up the colors!

Use CSS rules to make the text of the <h1> tags red, the text of the <h2>tags blue, and the text of the tags orange.

## Example 4 (Peer-Code along)

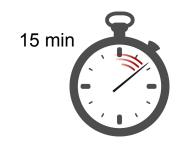

Try example 3.2.6: Your Appliance Recommendations

Use CSS to select all <img> tags and give them all a width of 70px and a height of 70px.

#### **Top Selling Coffee Makers**

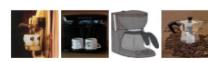

**Top Selling Refrigerators** 

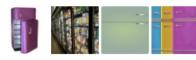

## If there's time... (Peer-Code along)

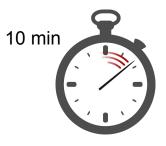

#### Try example 3.2.6: Your Appliance Recommendations

#### Quickly choose four animals from this list:

https://en.wikipedia.org/wiki/United\_States\_Fish\_and\_Wildlife\_Service\_list\_of\_endangered\_species\_of\_mammals\_and\_birds

#### **Create Content**

Make a page that contains an <h2> header with each animal's name.

Under each header, put an unordered list that states

- its scientific name
- where the animal lives
- if it is "endangered" or "threatened"

All of this information can be found in the table on the provided website.

Make sure to choose at least one endangered animal and one threatened animal.

#### Set the Style

Modify the body style to set the background-color to #FFD1AA. Set the font-size to 18px.

#### **Baluchistan Bear**

- Scientific Name: Urus thibetanus gedrosianus
- · Lives in: Iran and Pakistan
- Endangered

#### **False Water Rat**

- Scientific Name: Xeromys myoides
- Lives in: Australia
- Endangered

## **Final Project Introduction**

For the rest of the program, you will be working on making your very own website!

Today we will start brainstorming a topic and design for your website.

We encourage you to pick a cause that is important to you, but you can also choose a hobby or something else you love!

## **Final Project Introduction**

#### Be sure to include:

- A title (in the head tags)
- A header (<h1>)
- A description of your website (what is it about?)
- Try to implement at least two of the following: list, table, image, or link

Once you have completed the above tasks, you can spend time adding colors, finding the best images, formatting, and adding anything else!

## **Final Project Brainstorming**

Head to the Website Exploration example in the Final Project section in CodeHS to follow along.

https://codehs.com/student/1573853/section/372243/assignment/90443695/

## **Final Project Brainstorming**

There is no limit to what topic you can choose (use your creativity!), although it would be great if you could connect it to a global issue.

**Example for baking**: Some issue(s) that I could put on my webpage include: (1) since some don't have the resources to buy an expensive cookbook, I will recommend recipes I love through my website. (2) Many American children suffer from diabetes. I will provide recipes for healthy baked goods, healthy substitutes for common ingredients, and fun activities to get more exercise.

Example for dogs: I am concerned that many people don't take good care of them. My website might include information about my favorite dogs--what I like about them, why they make good pets, and pictures of them--but also provide information about keeping them healthy--the shots they need and when, how much exercise and attention they need, how much and often they should be fed, and so on.

#### **Example Projects**

https://codehs.com/share/id/final-project-ZUqIRD/run - Recipe Page

https://codehs.com/share/id/final-project-mnaGcH/run - Studio Ghibli characters

https://codehs.com/share/id/final-project-tc1AQT/run - History of Taiwan

https://codehs.com/share/id/final-project-sDOZPZ/run - Mental Health Matters

https://codehs.com/student/1573850/section/279427/assignment/61408459/ - Vegan for the Planet

#### **Mentor Feedback**

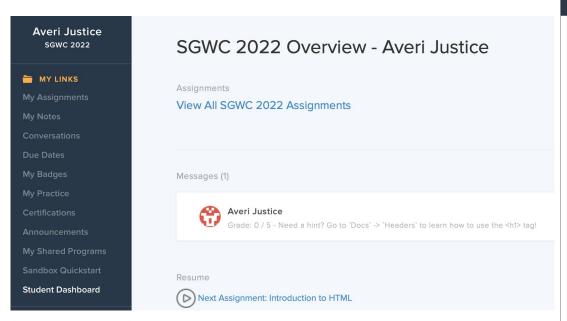

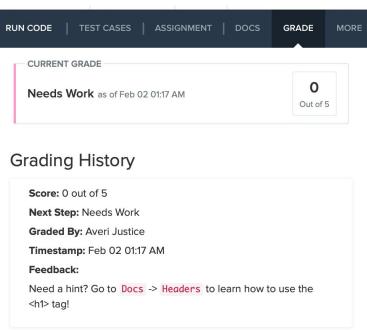

#### Jamboard - Stand Up

Go to the Jamboard and for each question, answer with a sticky note.

You can change the size and color of the note.

No need to put your name, these can be anonymous.

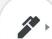

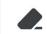

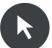

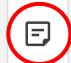

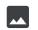

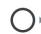

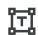

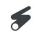

#### Jamboard - Stand Up

1/4

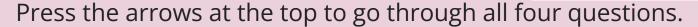

Make sure to put an answer down for at least two!

After a few minutes, we can go through some of the responses. Feel free to elaborate on your answer or respond to someone else's!

#### Jamboard - Stand Up

- 1. On a scale of 1 to 10, how are we feeling about today's lesson?
- 2. What did you enjoy doing today?
- 3. What was a challenge you faced today?
- 4. What is something you hope to learn about web development in this course?

## **Weekly Temperature Check**

Please fill out this survey to help us improve for next week!

https://forms.gle/9SEF9ex5Q9mkVbL27

#### Bonus Hours!! (Not mandatory)

#### Thursday 03/02 7 PM - 8 PM BZE Time

Bonus hours are provided for you to ask questions outside classroom and get help!

If you do not have questions, you can still join to chat with mentors!

\*\*Zoom link to Bonus Hours will be sent via email & Whatsapp.\*\*

## Bonus Hours on Thursdays 7-8 pm Next session on Saturday 3/17

This weeks goals: finish Week 5 of CodeHS and begin Week 6!

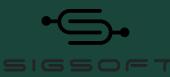

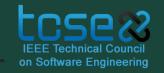

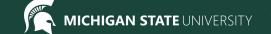

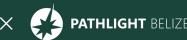